**Vishesh Handa**

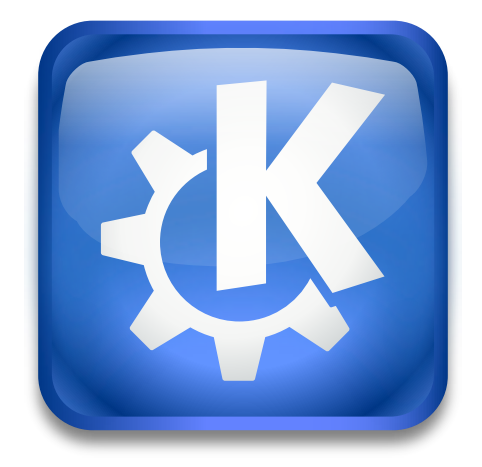

# **Contents**

This System Settings module allows you to configure which files should be indexed for fast searching. It internally uses a technology called Baloo to efficiently search through the files.

Add the widget **Search** to your panel or enable the search in KRunner to use the indexing results for faster access to your documents.

Activate the **Enable File Search** item if you want to use desktop search capabilities in Dolphin and other KDE applications. Uncheck the item if you do not want to use the file search with Baloo (it is possible to use other search technologies, e.g. KFind).

Use **Also index file content** to also index the file contents additional to the file names. Check the **Index hidden files and folders** item to make Baloo index the hidden files and folders.

NOTE

Any file or folder name that starts with a period (.) is hidden by default.

#### **Folder specific configuration**

You are presented with a list of folders that can be indexed. By default only your entire \$HOME folder is indexed, and no other folders or drives are indexed.

Removable media is never indexed by default. It can be explicitly removed from the list of excluded folders and it will then be indexed.

It is possible to use the combo box next to each item in the list to configure if it is **Indexed** or **Not indexed**.

Use the trash button to remove an item from the list.

### **Start indexing a folder.../Stop indexing a folder...**

Clicking any of the above-mentioned options displays the standard Plasma **Select a folder to filter** dialog and allows you to choose the folder to be treated accordingly.

For more info about additional configuration options e.g. how to add a drive mounted outside your \$HOME folder please read [Baloo/Configuration.](https://community.kde.org/Baloo/Configuration)